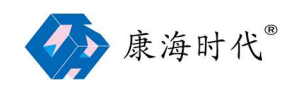

CommHigher Manager 使用说明<br>comHigher Manager 使用说明 使い しょうしょう しゅうしょう しんしょう 用 说话,我们就是我们的人,我们就会不会不会不会不会。 ComHigher Manager 使用说明

康海时代科技股份有限公司

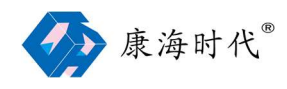

## 目录

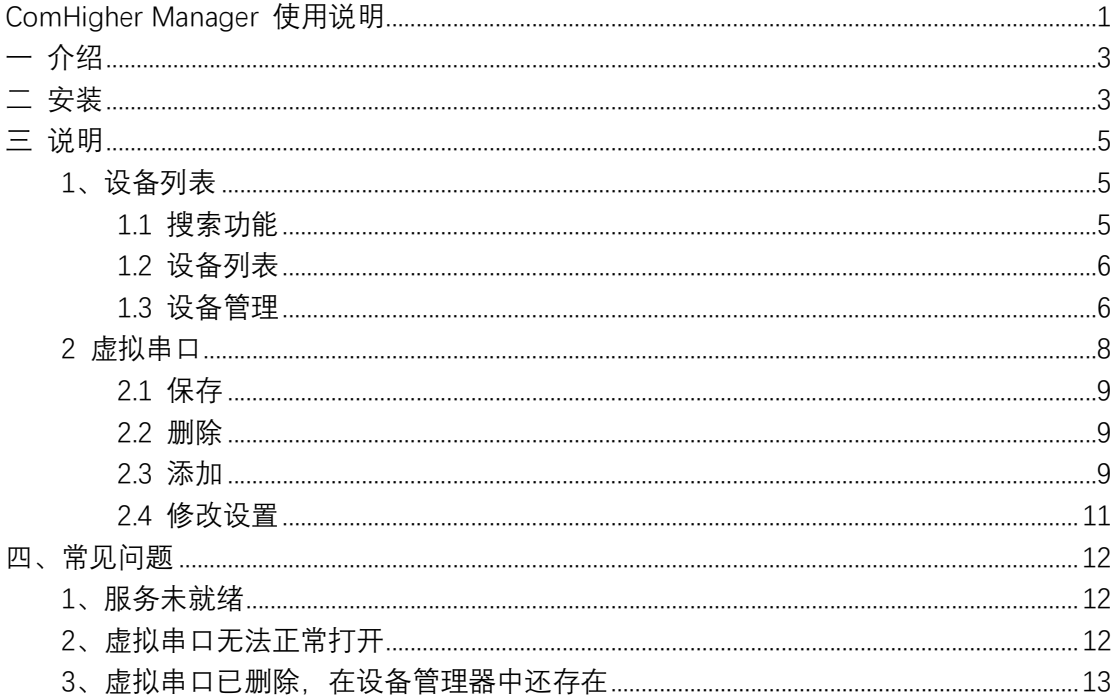

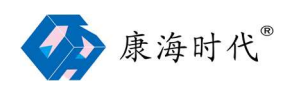

## 一 介绍

ComHigher Manager 是一款 Windows 系统下的康海时代 串口服务器管理工具软件。 通过它,用户可以搜索局域网内的串口服务器设备、管理虚拟串口。该软件人机交互界面友 好,操作简单、直观、方便,为用户提供最全面、方便、快捷的康海时代设备管理功能。

## 二 安装

注:安装前请先关闭杀毒软件和防火墙,否则可能会导致驱动安装失败。在此郑重声明,本 程序无病毒。

- 1、 启动 ComHigher Manager 安装程序
- 2、ComHigher Manager 安装向导,单击"下一步(N)"继续,或单击"取消"退出安装向导

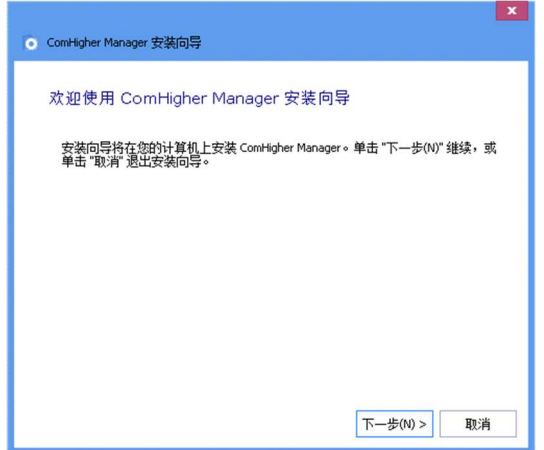

3、选择安装路径, 默认安装在 "C:\Program Files (x86)\ComHigher"目录下, 如需修改 可 点击"浏览(O)"对安装路径进行选择, 或 点击"下一步(N)"继续安装

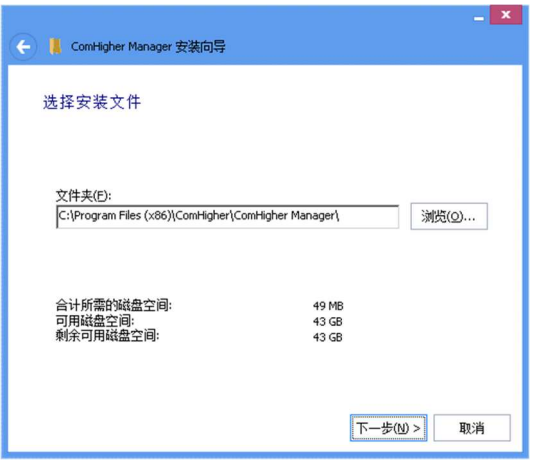

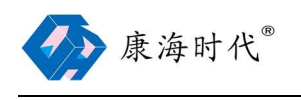

4、 点击"安装(I)" 开始安装

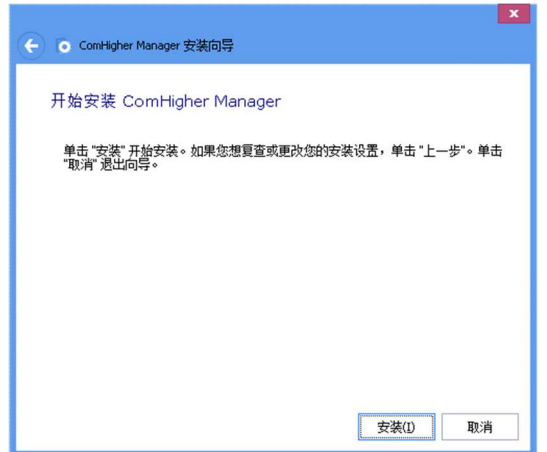

5、 若安装过程中弹出该提示,请选择"始终信任来自'安徽康海时代科技股份有限公司'的软 件", 并点击"安装(I)"

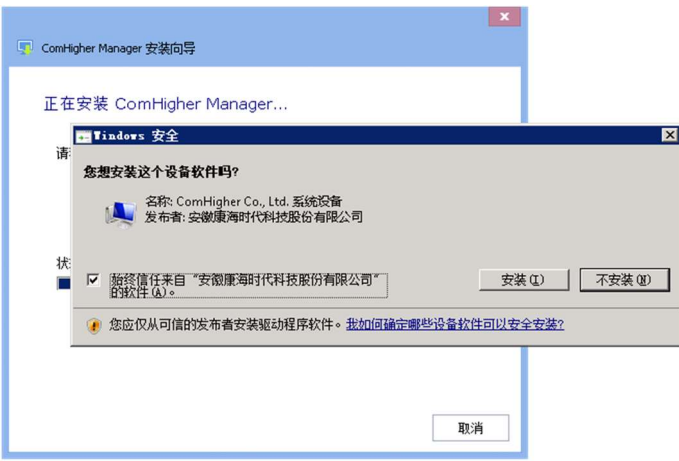

6、安装完成,点击"完成(F)"

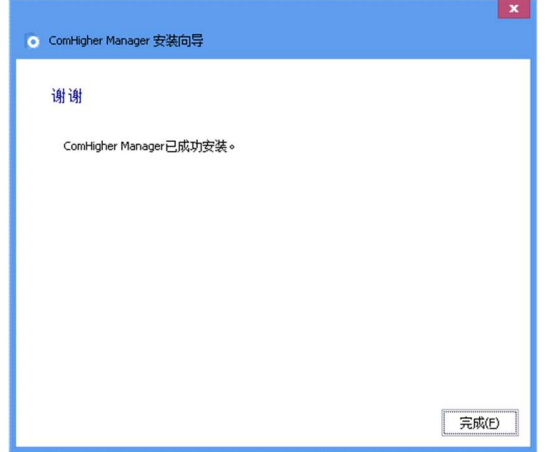

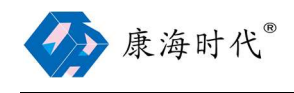

## 三 说明

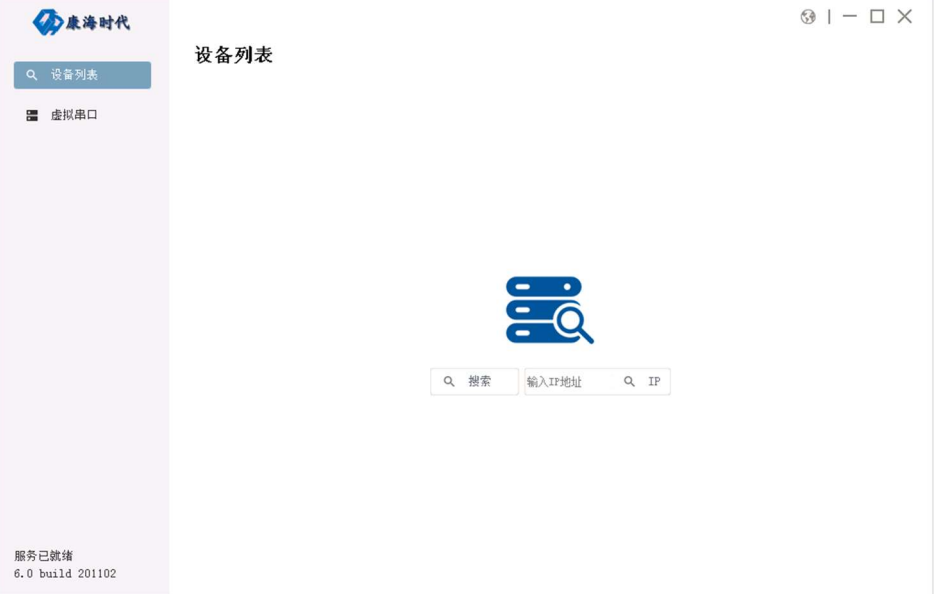

ComHigher Manager 主界面由 系统菜单、服务状态及软件版本、视图列表 组成。

系统菜单:可选择设备列表、虚拟串口。设备列表 主要对康海时代串口服务器进行搜索及 管理。虚拟串口 主要是对 映射的虚拟串口进行管理。

服务状态及软件版本:显示 ComHigher Manager 的服务状态,是否就绪。显示软件版本。

## 1、设备列表

该界面, 可对康海时代串口服务器进行搜索、设置临时 IP 地址、映射虚拟串口。

#### 1.1 搜索功能

支持广播搜索 及 指定 IP 地址搜索

广播搜索会自动搜索局域网内所有的康海时代串口服务器。指定 IP 地址搜索只搜索局域网 内指定该 IP 地址的康海时代串口服务器。

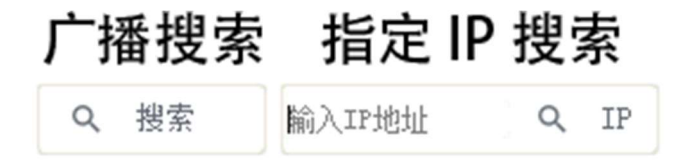

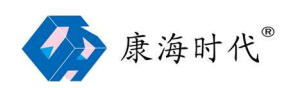

### 1.2 设备列表

可显示康海时代串口服务器的设备型号、主机名、MAC 地址、IP 地址、串口数量、固 件版本、是否锁定(是否设置密码)

设备列表

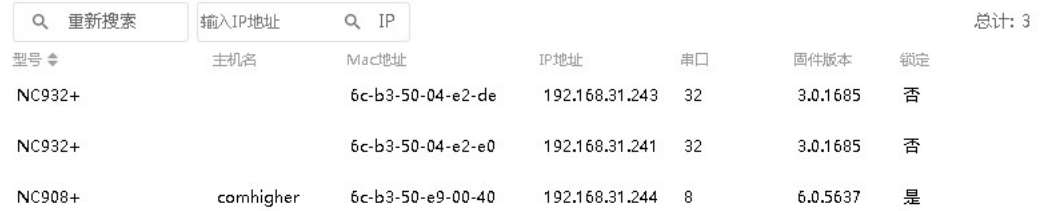

### 1.3 设备管理

选中已经被搜索到的设备,可对设备进行管理。即映射虚拟串口、临时修改 IP 地址、 浏览器中打开设置页面

#### 1.3.1 临时修改 IP 地址

点击"临时修改 IP 地址", 在弹出的"临时修改 IP 地址"对话框中设置新的 IP 地址、子网 掩码和网关等参数,点击"确定" 即可生效。若串口服务器已设置用户名及密码,需先输入正 确的"用户名"和"密码",再点击"确定"。

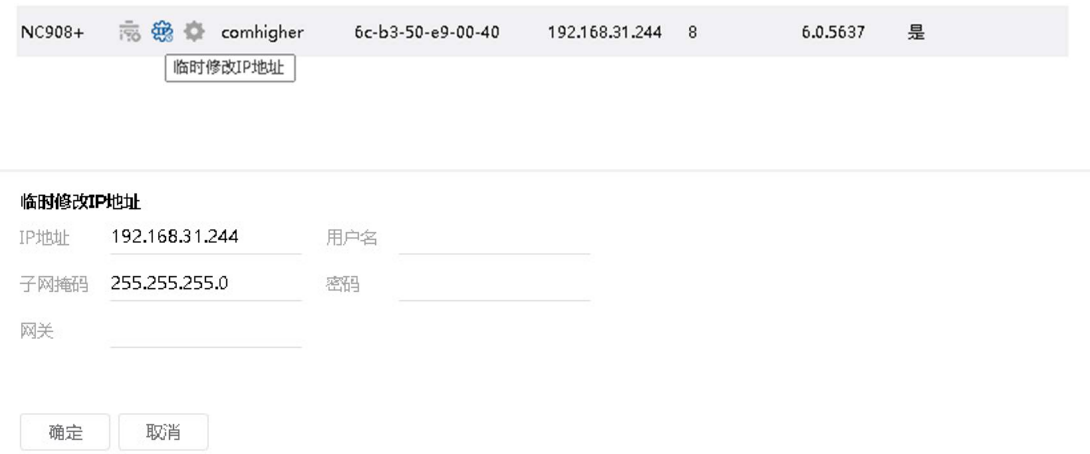

#### 1.3.2 浏览器中打开设置页面

点击"浏览器中打开设置页面",ComHigher Manager 会使用系统默认的浏览器自动打 开康海时代串口服务器的web 配置界面。用户可在界面中对串口服务器的设置项进行设置。

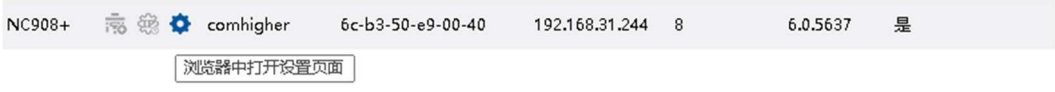

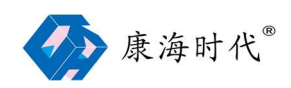

### 1.3.3 映射虚拟串口

点击"映射虚拟串口",ComHigher Manager 会弹出映射虚拟串口对话框。用户可设置相 应选项后,点击"确定"。ComHigher Manager 会跳转至"虚拟串口"界面,点击"保存"即可映 射虚拟串口完成。

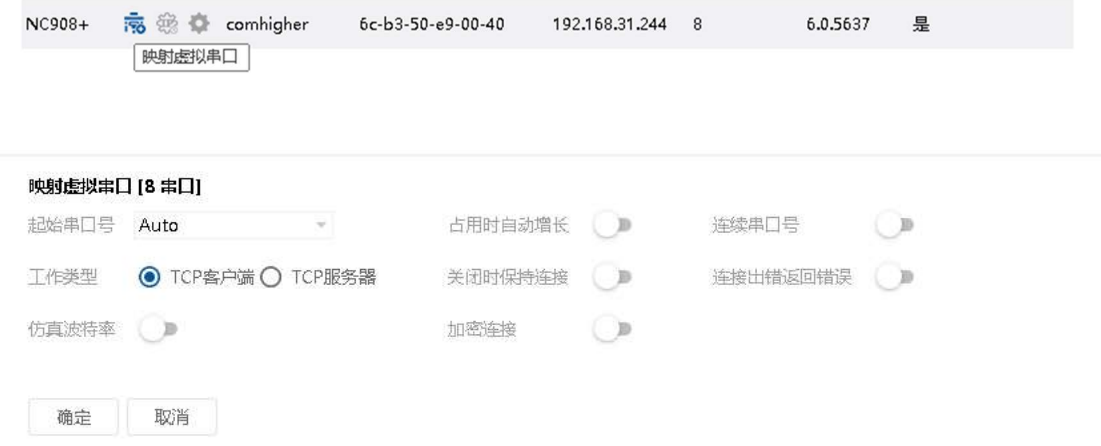

### 1.3.4 映射虚拟串口设置项说明

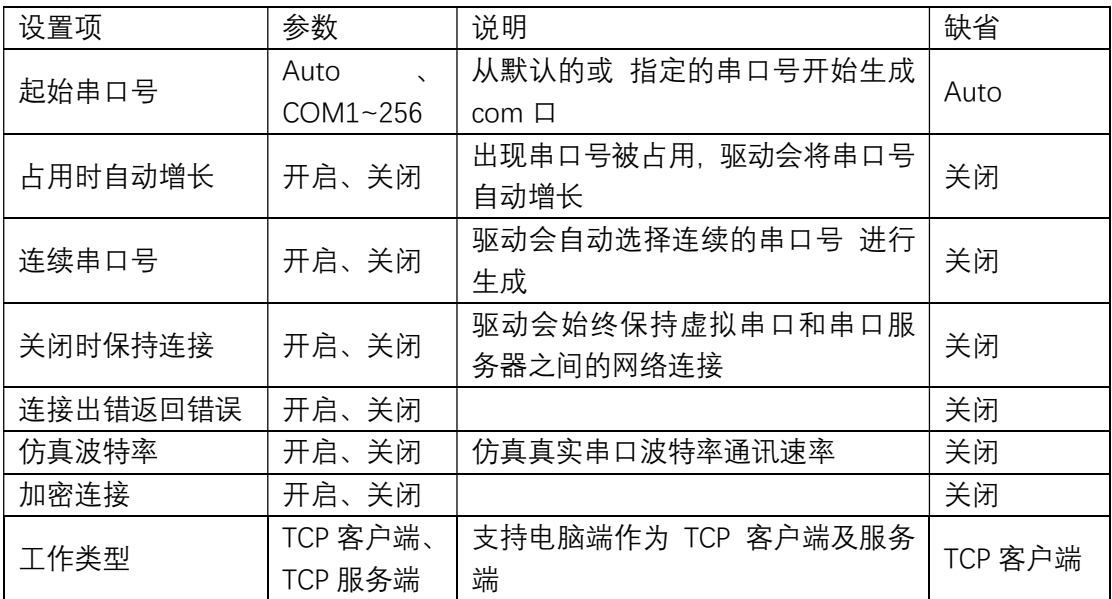

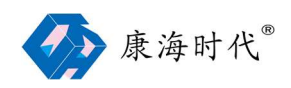

## 2 虚拟串口

该界面可手动添加虚拟串口,对已映射的虚拟串口进行管理和状态监控。可显示 串口号、 工作模式、IP 地址、数据端口、命令端口、仿真波特率。

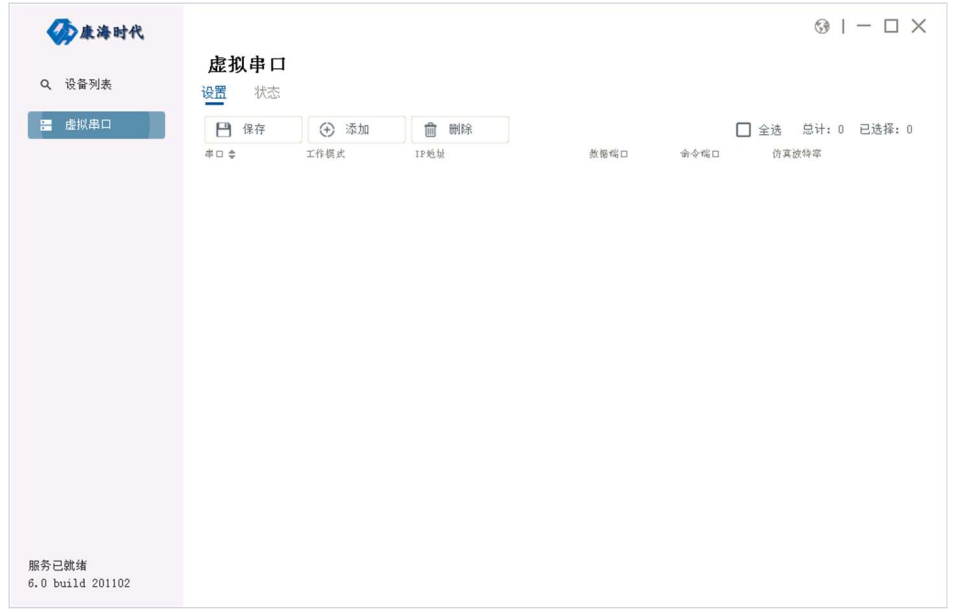

状态 界面 可显示 串口号、状态、波特率、数据位、停止位、校验位、连接数、发送字节、 接收字节。

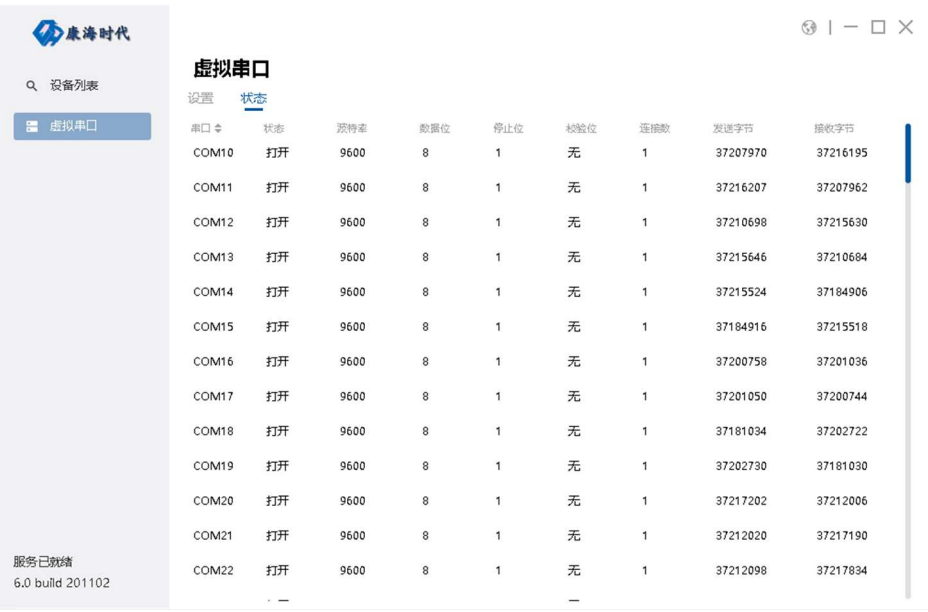

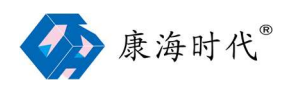

## 2.1 保存

映射新的虚拟串口 或对 已存在的虚拟串口进行设置、删除,完成后均需要点击"保存"

## 2.2 删除

选择要删除的虚拟串口,点击"删除",完成后点击"保存",即可删除指定的虚拟串口

2.3 添加

即手动映射虚拟串口,点击"添加",ComHigher Manager 会弹出"虚拟串口[添加]"对话框, 可设置完成后,点击"确定",再点击"保存",完成手动映射虚拟串口

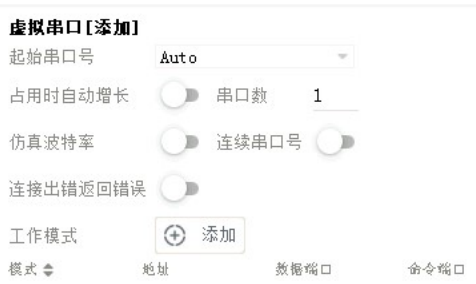

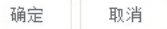

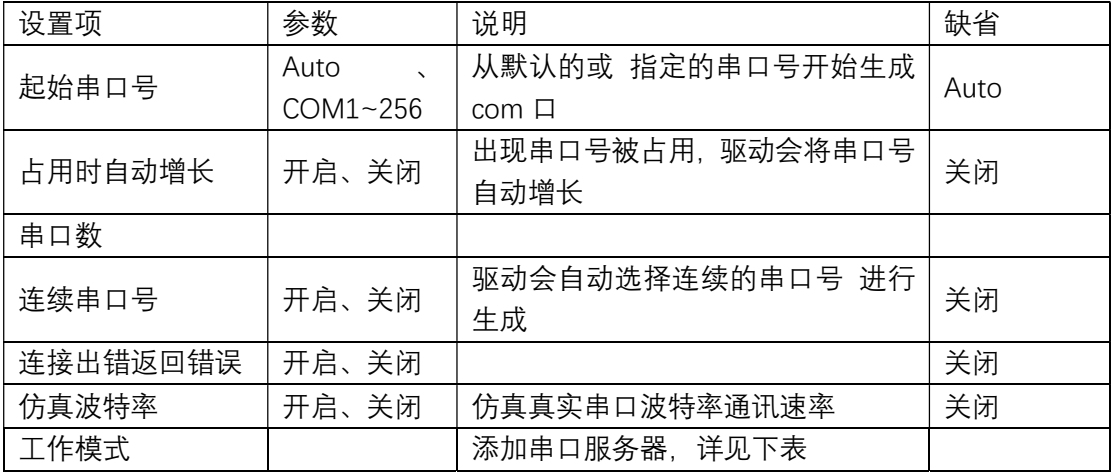

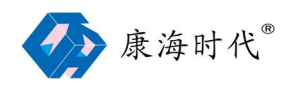

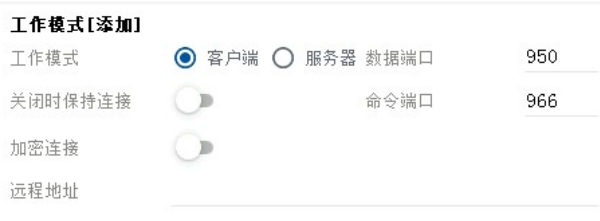

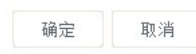

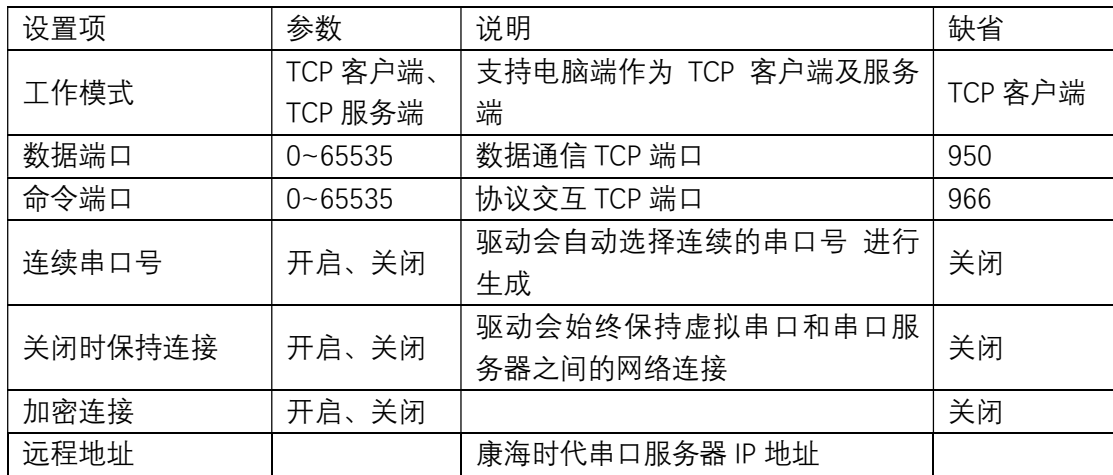

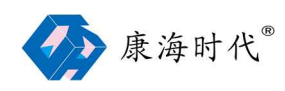

2.4 修改设置

## 2.4.1 虚拟串口[修改]

选中要修改的虚拟串口,点击"修改设置", ComHigher Manager 会弹出"虚拟串口[修改]"对 话框。

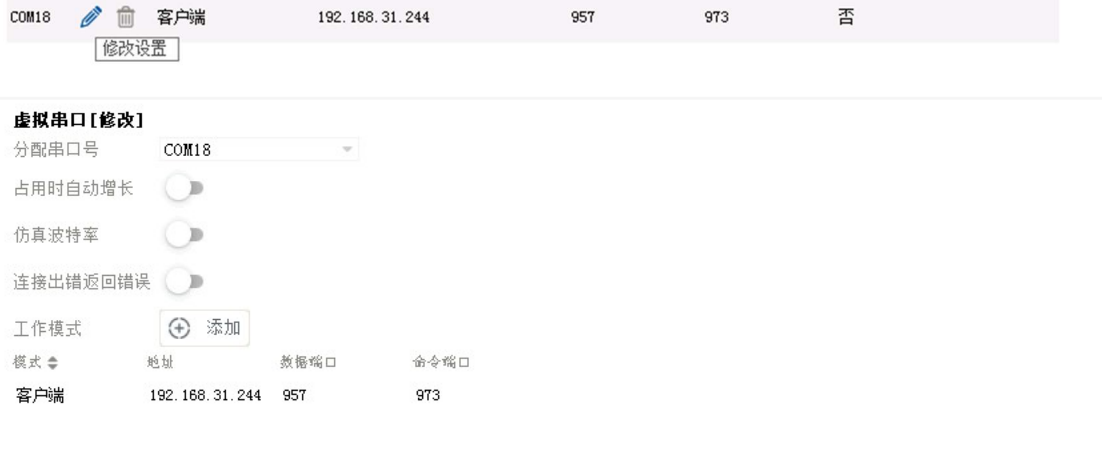

确定 取消

### 2.4.2 工作模式[修改]

在该对话框中,点击"工作模式-修改设置",可修改该虚拟串口的工作模式及其他参数。

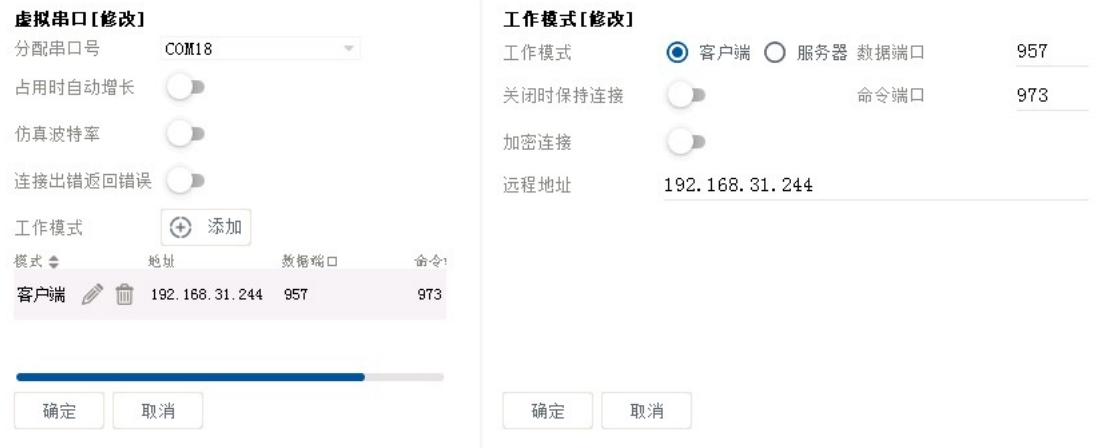

### 2.4.3 保存

设置修改完成后,请点击"保存"。让修改的设置项生效。

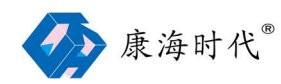

## 四、常见问题

## 1、服务未就绪

# 服务未就绪 6.0 build 201102

原因:驱动未成功运行

解决方案: Windows 8 以上操作系统, 默认开启 secure boot, 开启后 Windows 系统将强 制驱动使用 WHQL 徽标认证, 本软件目前未支持该认证。可进入电脑 BIOS 中关闭 secure boot, 即可恢复正常。

## 2、虚拟串口无法正常打开

原因:串口已经被占用 或 康海时代串口服务器 中 并未选择 ZCP 兼容协议

解决方案:

- 1、 可在 ComHigher Manager 软件 虚拟串口 状态监测中 查看串口是否已被打开。
- 2、 检查康海时代串口服务器 工作模式 是否设置为 Real Port Mode 或 Real Com,兼容协 议 是否选择 ZCP。

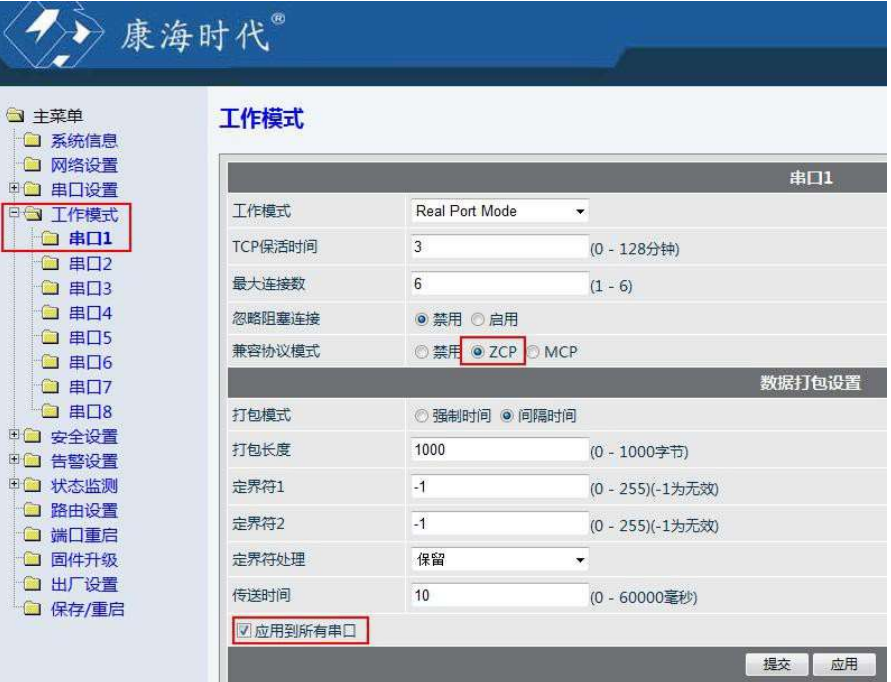

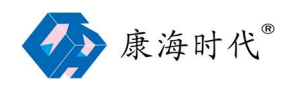

## 3、虚拟串口已删除,在设备管理器中还存在

解决方案: 重启 Windows 系统一般可解决该问题